# **Dockerfile &** docker **CLI Cheat Sheet**

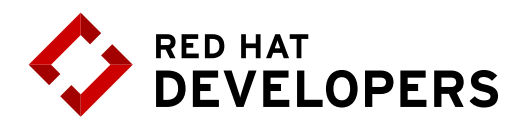

# **Table of Contents**

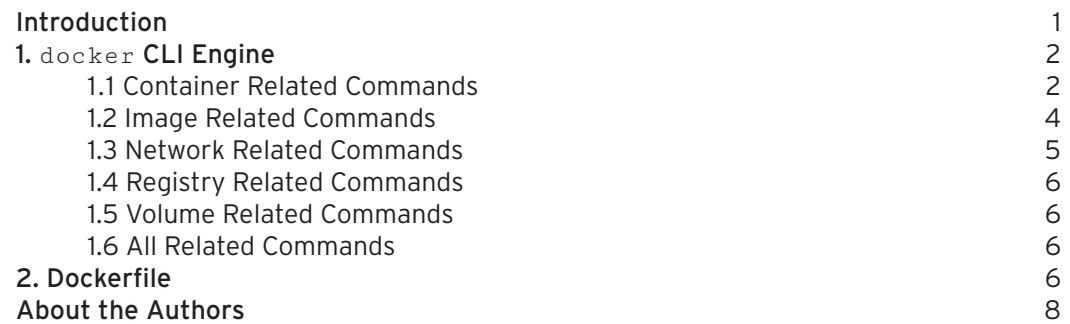

# **Introduction**

Containers allow the packaging of your application (and everything that you need to run it) in a "container image". Inside a container you can include a base operationalsystem, libraries, files and folders, environment variables, volumes mount-points, and the application binaries.

A "container image" is a template for the execution of a container --- It means that you can have multiple containers running from the same image, all sharing the same behavior, which promotes the scaling and distribution of the application. These images can be stored in a remote registry to ease the distribution.

Once a container is created, the execution is managed by the container runtime. You can interact with the container runtime through the "docker" command. The three primary components of a container architecture (client, runtime, & registry) are diagrammed below:

## **Client Runtime**Registry Daemon pull o build run Local or **Containers** Images **Container Registry** Remote API

## **Container Architecture**

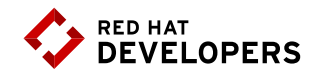

# **1.** docker **CLI engine**

1.1 Container Related Commands

docker [CMD] [OPTS] [CONTAINER]

### Examples

All examples shown work in Red Hat Enterprise Linux

1. Run a container in interactive mode

\$ docker run -it rhel7/rhel bash [root@.../]#cat /etc/redhat-release #Run a bash shell inside an image and check the release inside a container

2. Run a container in detached mode:

\$ docker run --name mywildfly -d -p 8080:8080 jboss/wildfly

3. Run a detached container in a previously created container network:

```
$ docker network create mynetwork
$ docker run --name mywildfly-net -d --net mynetwork 
      -p 8080:8080 jboss/wildfly
```
4. Run a detached container mounting a local folder inside the container:

\$ docker run --name mywildfly-volume -d \

-v myfolder/:/opt/jboss/wildfly/standalone/deployments/ \

-p 8080:8080 jboss/wildflyjboss/wildfly

5. Follow the logs of a specific container:

\$ docker logs -f mywildfly

\$ docker logs -f [container-name|container-id]

6. List containers:

\$ docker ps

 # List only active containers

\$ docker ps -a

 # List all containers

7. Stop a container:

```
$ docker stop [container-name|container-id]
       	 # Stop a container
```
 $^{*}$  docher rame leaptainer-id]

\$ docker stop -t1

 # Stop a container (timeout = 1 second)

```
8. Remove a container:
```
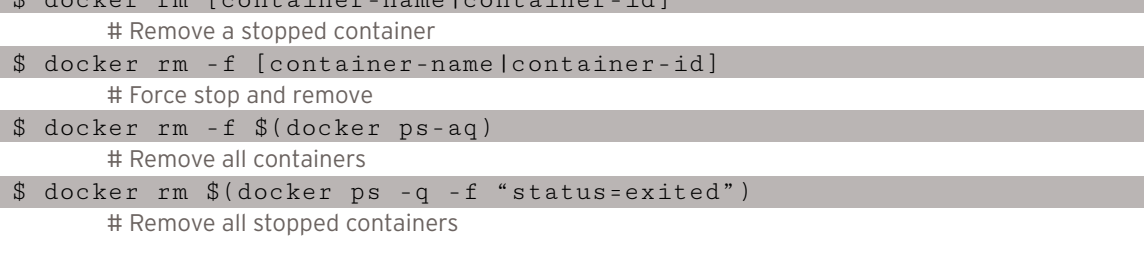

9. Execute a new process in an existing container:

\$ docker exec -it mywildfly bash

 # Execute and access bash inside a WildFly container

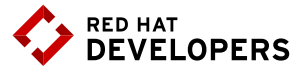

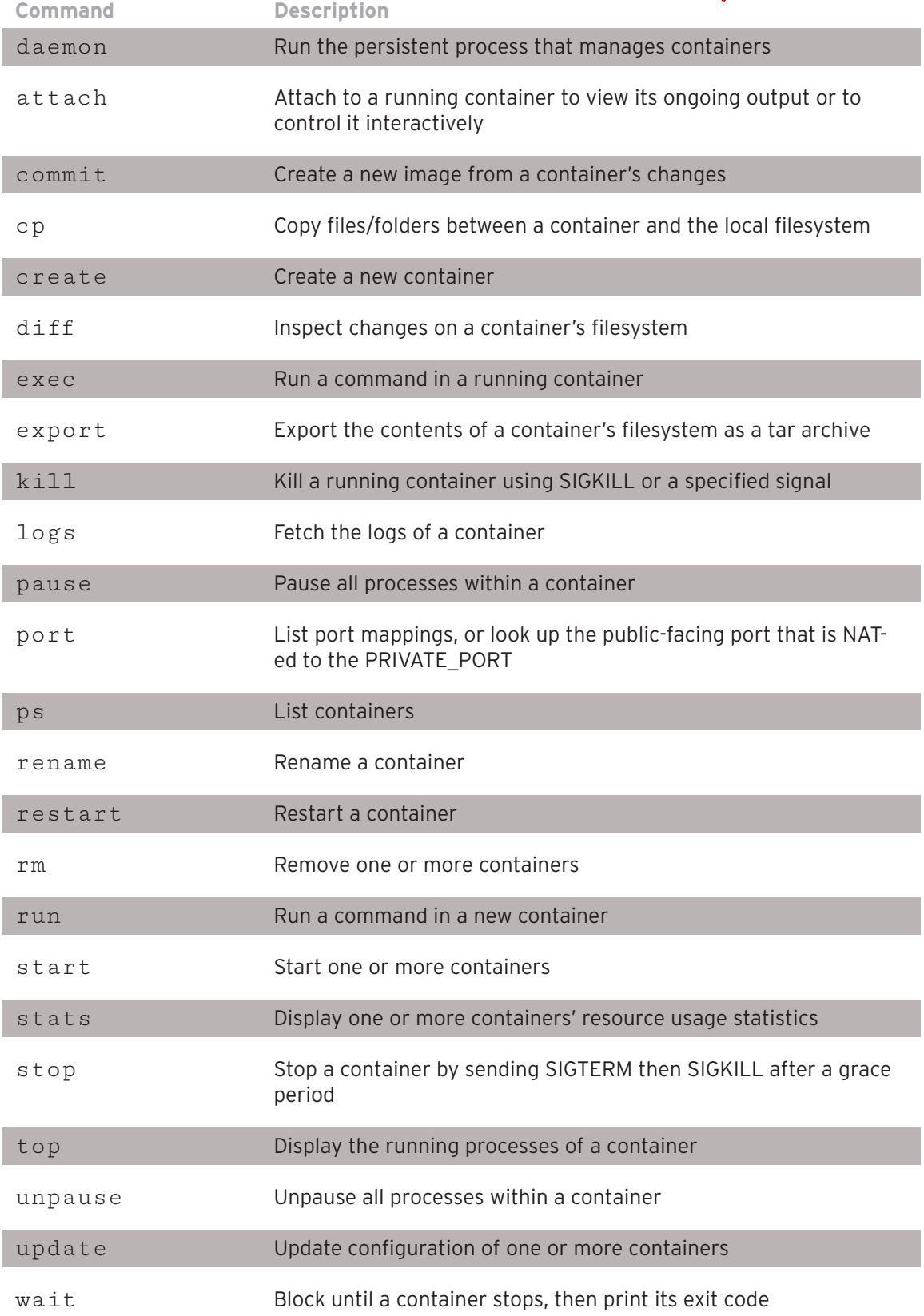

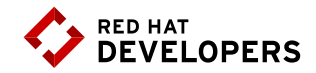

### 1.2 Image Related Commands

docker [CMD] [OPTS] [IMAGE]

### Examples

All examples shown work in Red Hat Enterprise Linux

- 1. Build an image using a Dockerfile:
- \$ docker build -t [username/]<image-name>[:tag]<dockerfile-path> #Build an image
- \$ docker build -t myimage:latest .

#Build an image called myimage using the Dockerfile in the same folder where the command was executed

#### 2. Check the history of an image:

#### \$ docker history jboss/wildfly

 # Check the history of the jboss/wildfly image

#### \$ docker history [username/]<image-name>[:tag]

 # Check the history of an image

#### 3: List the images:

\$ docker images

#### 4: Remove an image from the local registry:

\$ docker rmi [username/]<image-name>[:tag]

#### 5. Tag an image:

#### \$ docker tag jboss/wildfly myimage:v1

# Creates an image called "myimage" with the tag "v1" for the image jboss/wildfly:latest

\$ docker tag <image-name> <new-image-name>

#### # Creates a new image with the latest tag

\$ docker tag <image-name>[:tag][username/]<new-image-name.[:new-tag] # Creates a new image specifying the "new tag" from an existing image and tag

#### 6. Exporting and importing an image to an external file:

\$ docker save -o <filename>.tar

# Export the image to an external file

\$ docker load -i <filename>.tar

# Import an image from an external file

7 Push an image to a registry:

\$ docker push [registry/][username/]<image-name>[:tag]

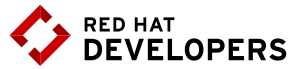

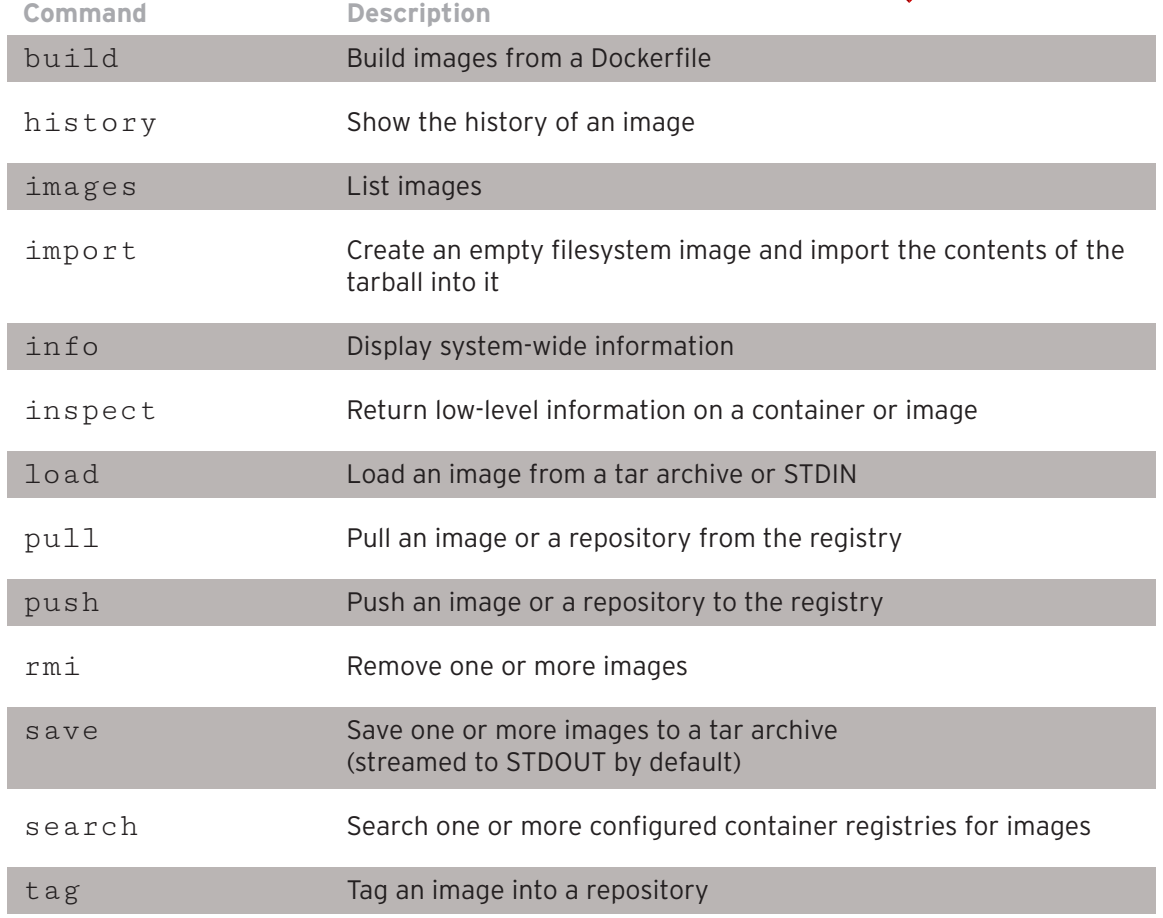

## 1.3 Network related commands

docker network [CMD] [OPTS]

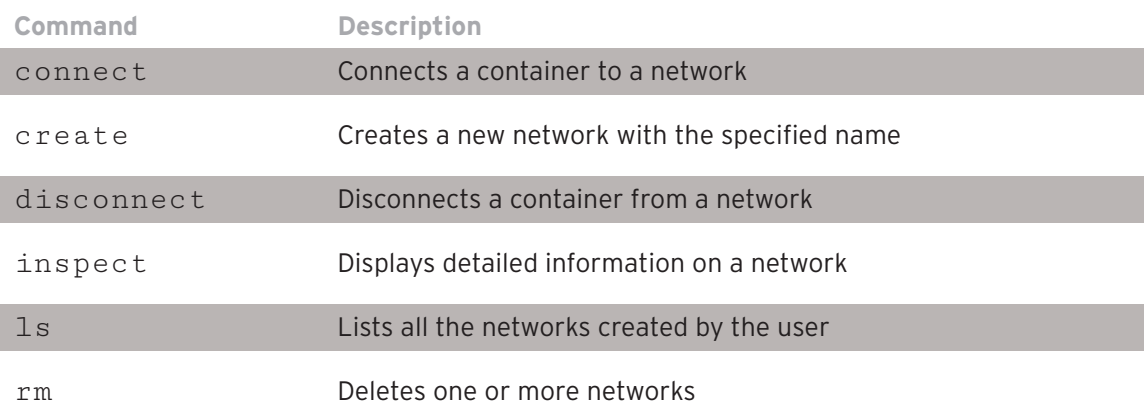

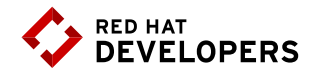

### 1.4 Network related commands

Default is https://index.docker.io/v1/

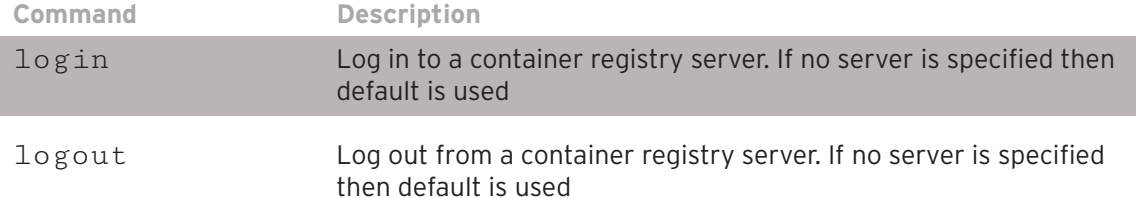

### 1.5 Volume related commands

docker volume [CMD] [OPTS]

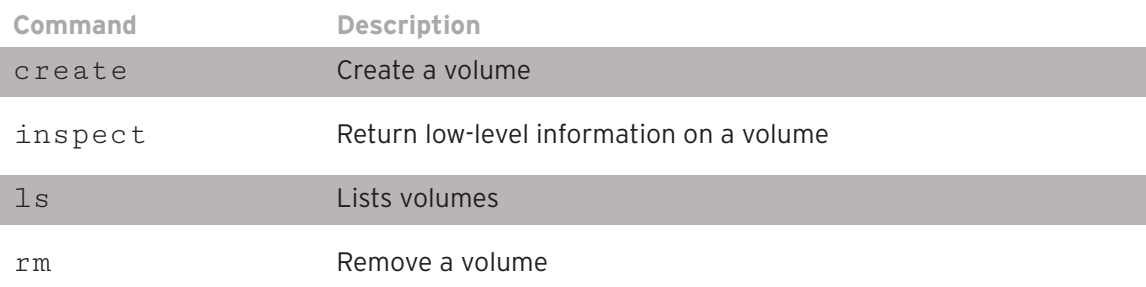

### 1.6 Related commands

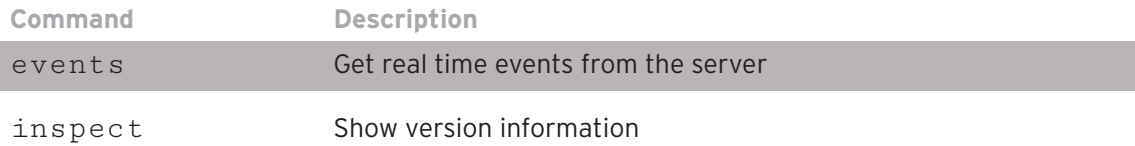

# **2. Dockerfile**

The Dockerfile provides the instructions to build a container image through the `docker build -t [username/]<image-name>[:tag] <dockerfile-path>` command. It starts from a previous existing Base image (through the FROM clause) followed by any other needed Dockerfile instructions.

This process is very similar to a compilation of a source code into a binary output, but in this case the output of the Dockerfile will be a container image.

```
Example Dockerfile
```
This example creates a custom WildFly container with a custom administrative user. It also exposes the administrative port 9990 and binds the administrative interface publicly through the parameter 'bmanagement'.

```
# Use the existing WildFly image
$ FROM jboss/wildfly
#Add an administrative user
$ RUN /opt/jboss/wildfly/bin/add-user.sh admin Admin#70365 --silent
#Expose the administrative port
$ EXPOSE 8080 9990
#Bind the WildFly management to all IP addresses
$ CMD ["/opt/jboss/wildfly/bin/standalong.sh", "-b", "0.0.0.0", 
"-bmanagement", "0.0.0.0"]
```
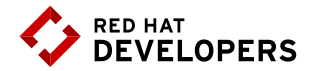

### **Using the example Dockerfile**

# Build the WildFly image \$ docker build -t mywildfly . #Run a WildFly server \$ docker run -it -p 8080:8080 -p 9990:9990 mywildfly #Access the WildFly administrative console and log in with the credentails admin/Admin#70635 open http://<docker-daemon-ip>:9990 in a browser

## Dockerfile instruction arguments

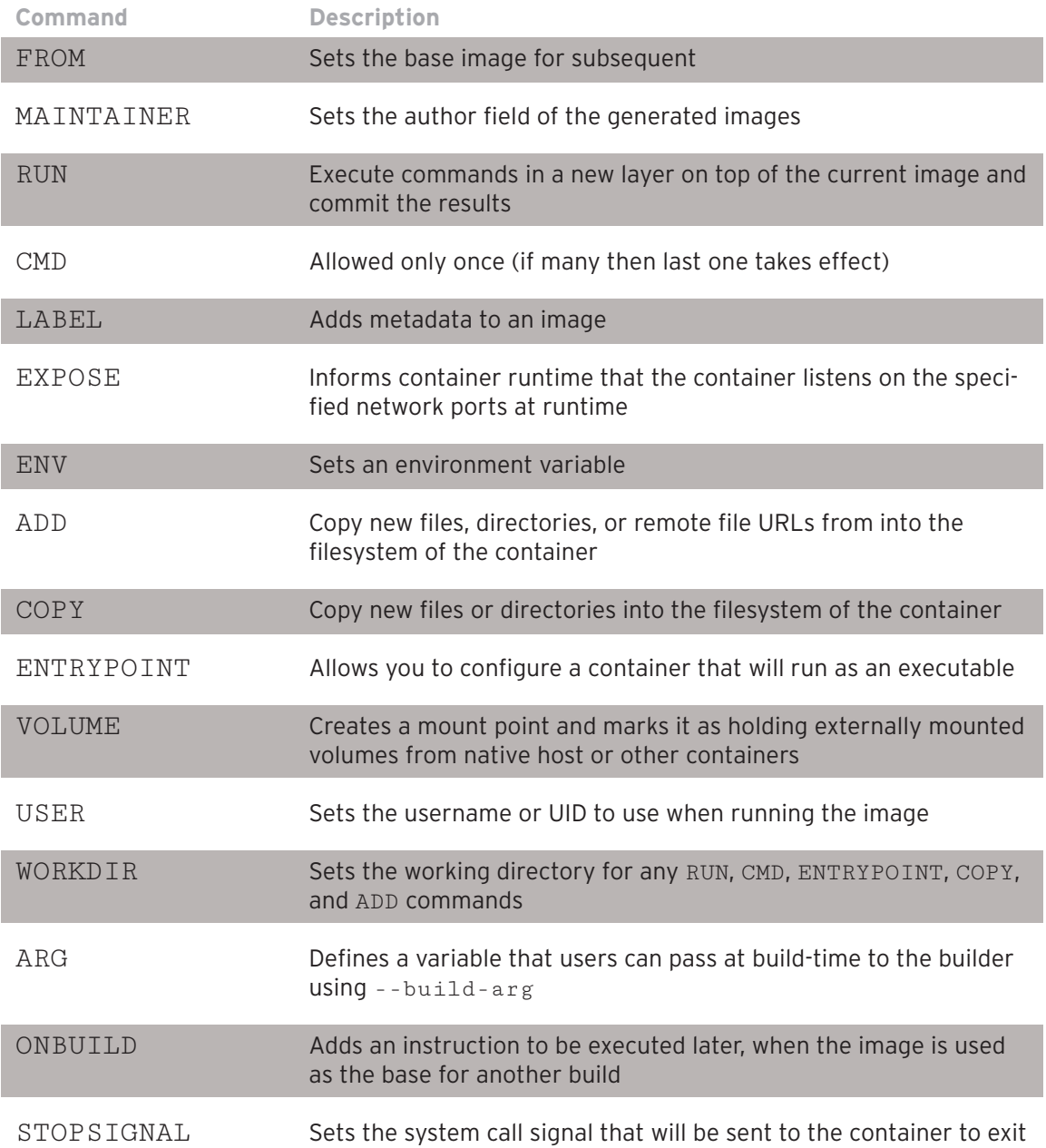

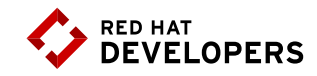

**Example: Running a web server container**

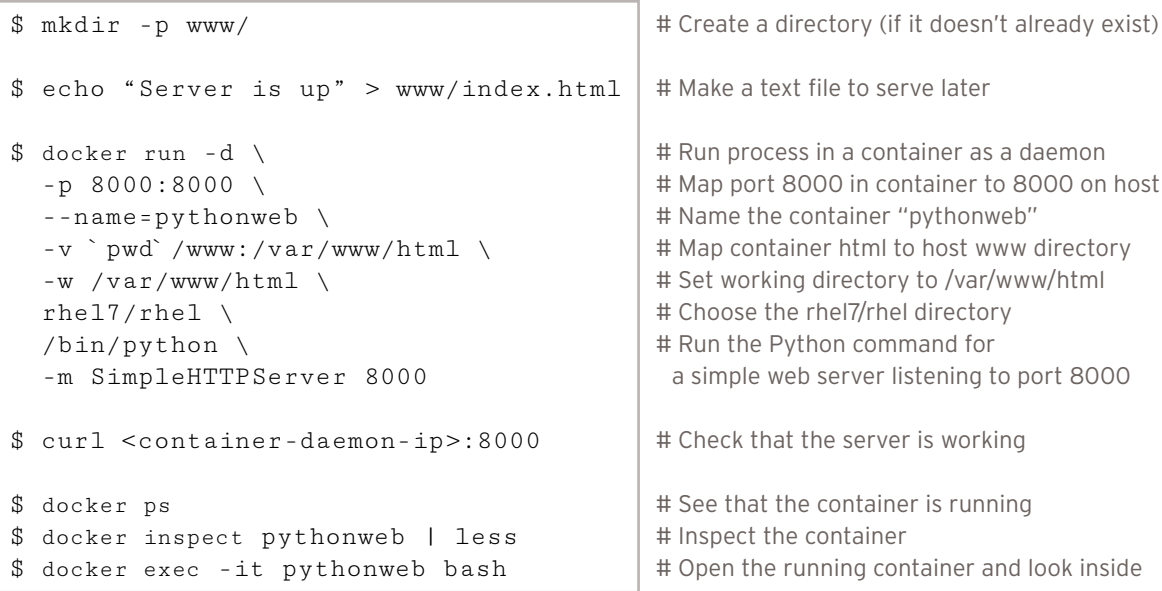

# **About the authors**

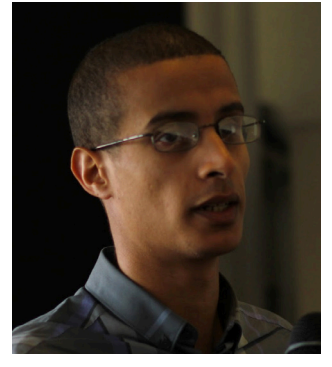

**Bachir Chihani, Ph.D.** holds an engineering degree from Ecole Superieure d'Informatique (Algeria) as well as a PhD degree in Computer Science from Telecom SudParis (France). Bachir has worked as a data engineer, software engineer, and research engineer for many years. Previously, he worked as a network engineer and got a CCNA Cisco-certification. Bachir has been programming for many years in Scala/Spark, Java EE, Android and Go. He has a keen interest in Open Source technologies particularly in the fields of Automation, Distributed Computing and Software/System Design and he likes sharing his experience through blogging.

Bachir authored many research papers in the field of Context-Awareness and reviewed many papers for International conferences. He also served as a technical reviewer for many books including Spring Boot in Action (Manning, 2016) and Unified Log Processing (Manning, 2016).

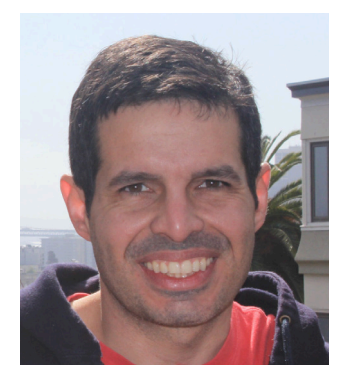

**Rafael Benevides** is a Director of Developer Experience at Red Hat. In his current role he helps developers worldwide to be more effective in software development, and he also promotes tools and practices that help them to be more productive. He worked in several fields including application architecture and design. Besides that, he is a member of Apache DeltaSpike PMC - a Duke's Choice Award winner project. And a speaker in conferences like JUDCon, TDC, JavaOne and Devoxx Twitter: @rafabene LinkdeIn: https://www.linkedin.com/in/rafaelbenevides www.rafabene.com.